### **AutoCAD Crack Free**

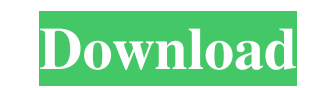

#### **AutoCAD Crack**

AutoCAD Cracked Accounts is used by individuals, students, architects, engineers, and architectural and engineering firms for designing and drafting architectural, construction, mechanical and electrical systems. It is als Civil 3D is a non-commercial version used by practicing civil engineers and architects to design civil structures and infrastructure. Features and infrastructure. Features Designs, reviews and rank tens of thousands of pro collaboration tools and drawing views Easily share your drawings with clients and colleagues Built-in report generators Workshop Mode for creating static drawing views Supports Windows, macOS, Android, iOS, and HTML5/JavaS for desktop applications and AutoCAD LT 2019 for mobile/web apps, and in a third edition, AutoCAD Civil 3D, designed for civil engineering work. AutoCAD LT 2019 Download the AutoCAD LT 2019 installer on your computer Wait Agreement (EULA) and agree to the terms Accept the license terms Run the Autodesk Account Manager on your computer to create a wername and password and password and password in the Licensing Options section and click the 'OK' button Import or select a drawing that you want to use for your drawing project Specify the location where you want the file to be saved Click the 'OK' button Register as a user to maintain your project Create drawing views, which are essentially scaled drawing layouts Create cross-sections of buildings, walls, roofs, etc. Autodesk recommends that you create a user profile to store your personal preferences, such with the drawing. Any drawings you make from that point on will use your profile. Most drawings have a title page and a copyright page On the title page, enter your name and company name

Data Manipulation Language (DML) DML allows access to drawing database and enables users to create objects such as tables, text boxes, and drawing views. It is available as a COM-based add-on in the PLUGIN directory. Other the capability to read external data. DML is also available as an MDB file on AutoCAD LT. The application is available on the AutoCAD LT for Microsoft Windows platform as an autocad dmlt.mdb database. The following is an e Database: # Create Table CREATE TABLE tablel (TableName nvarchar(255) NOT NULL, Title nvarchar(255) NOT NULL, Description nvarchar(255) NOT NULL, TextBoxOrientation nvarchar(255) NOT NULL, TextBoxOrientation nvarchar(255) DescriptionVisibility nvarchar(255) NOT NULL, LockedVisibility nchar(1) NOT NULL, TableOrientation nvarchar(255) NOT NULL, TitleAlignment nvarchar(255) NOT NULL, LockedAlignment nvarchar(255) NOT NULL, LockedAlignment ncha nvarchar(255) NOT NULL, OutlineColor nvarchar(255) NOT NULL, BackgroundColor nvarchar(255) NOT NULL, TableObliqueness nvarchar(255) NOT NULL, ExtendedTableName nvarchar(255) NOT NULL); Saving Database Changes To save the c you can use the Update command. Update changes the XML, User Interface (UI) and model databases. To update a model database, right-click the database icon on the Windows desktop, and select Update Model Database. The syste to a model database are incremental. Changes are saved to the original model database file. If you have a copy of the a1d647c40b

## **AutoCAD Crack License Keygen Free Download X64**

#### **AutoCAD Crack**

Open Autocad and go to File > New > 3D File >.dwg (or.cad or.dxf) Get the text version of the file. It is much easier to work with than the image. Get some text editors and try some of the different text tools. After you h text file into the desktop. Save it with a.txt extension. Open your AutoCAD file and go to Windows > Explorer. Select your text file. Click the Go menu and select Get info (and drag it onto the screen). Then select Propert saved it in. In the Save text As box, type a name and then click OK. Drag your new text file onto the AutoCAD file and type another name and click OK. Now both files have been associated. Save Autocad Save your Autocad fil from a different program. Get a text editor that can talk to Python. Open your Python script and enter the commands below. First create a variable for the API. >>> import autocad >>> api = autocad.api Here are some simple data: >>> api.Text('15.25', 'FORM\_TEXT\_EDIT', [{'TEXT': 'Seed'}]) Move some data: >>> api.Move('15.25', '16.13', [{'TEXT': 'X+1'}]) Save data: >>> api.Save('15.25') Get a shape >>> api.Solid('15.25', {'X': 10}) Look for a the {} dictionary) >>> api.Solid('15.25', {'X': 10, 'OBJECT\_CLASS': 'CIRCLE'}) Get a table >>> api.Text('15.25', 'OBJECT', [{'TABLE': 'tables.dwg', 'VALUES':'"

#### **What's New In AutoCAD?**

You can incorporate the customer's feedback in your CAD drawings right in the context of your design work. Design and documentation tasks run efficiently and effortlessly when you integrate DocVis with Microsoft Word or Ad as tags into your drawings directly from Microsoft Office. You can update your drawings and collaborate with others without leaving the drawing. Integrated and more powerful linking. Locate and jump to a drawing even when large documents and create PDFs of long drawings. Import over 3 million images into your drawings. 2D CAD Design: Intelligent straight-edges support helps you work smarter and more efficiently, wherever you need to, for gr less time. Extend the design area with the Screen Key, which is now available in 3D modeling as well. Drag and drop functionality allows you to move, rotate, scale, and pan, even in the middle of a command. You can enter e Edit Window Selector. Straight-edge support can now be found in a menu command. Use color tools to customize your drawings. Drawings oan now be saved as bitmap or vector formats. Support for large files and cloud storage. sacrificing performance. Create layered PDFs that can be annotated and saved in PDF formats. Rapidly send your documents to the cloud. Send or receive your drawings to and from the cloud. The Cloud feature is integrated in drawings for use in mobile apps, online or shared work spaces, and other cloud services. Create an updated version of the drawing. You can make a "hot copy" of the drawing in the cloud for development or revision. The work versions of your drawings with your team. New drawing features: Create and export quadrangular splines (QS).

# **System Requirements:**

or later How to Install: Double click on the downloaded file to start the download Once downloaded, go to the installation folder, and double click on the installation folder, and double click on the install.pkg file. A wi will begin to install. When the installation is completed, a new window will open, asking you to Run Sierra. Press Okay to close the installation window, and then open a new Finder window

Related links: